# **ATIVIDADES COMPLEMENTARES**

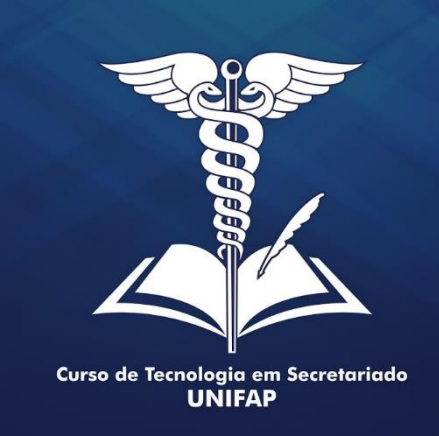

**MANUAL DA COORDENAÇÃO Matriculando o Discente e Consolidando as Notas**

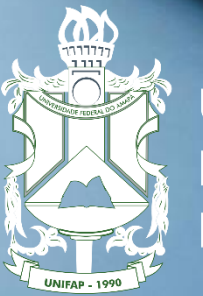

**UNIVERSIDADE FEDERAL** DO AMAPÁ

**Acessar o SIGAA com login e senha**

#### **Atividades**

**Atividades Específicas**

**Matricular**

**Rep** 

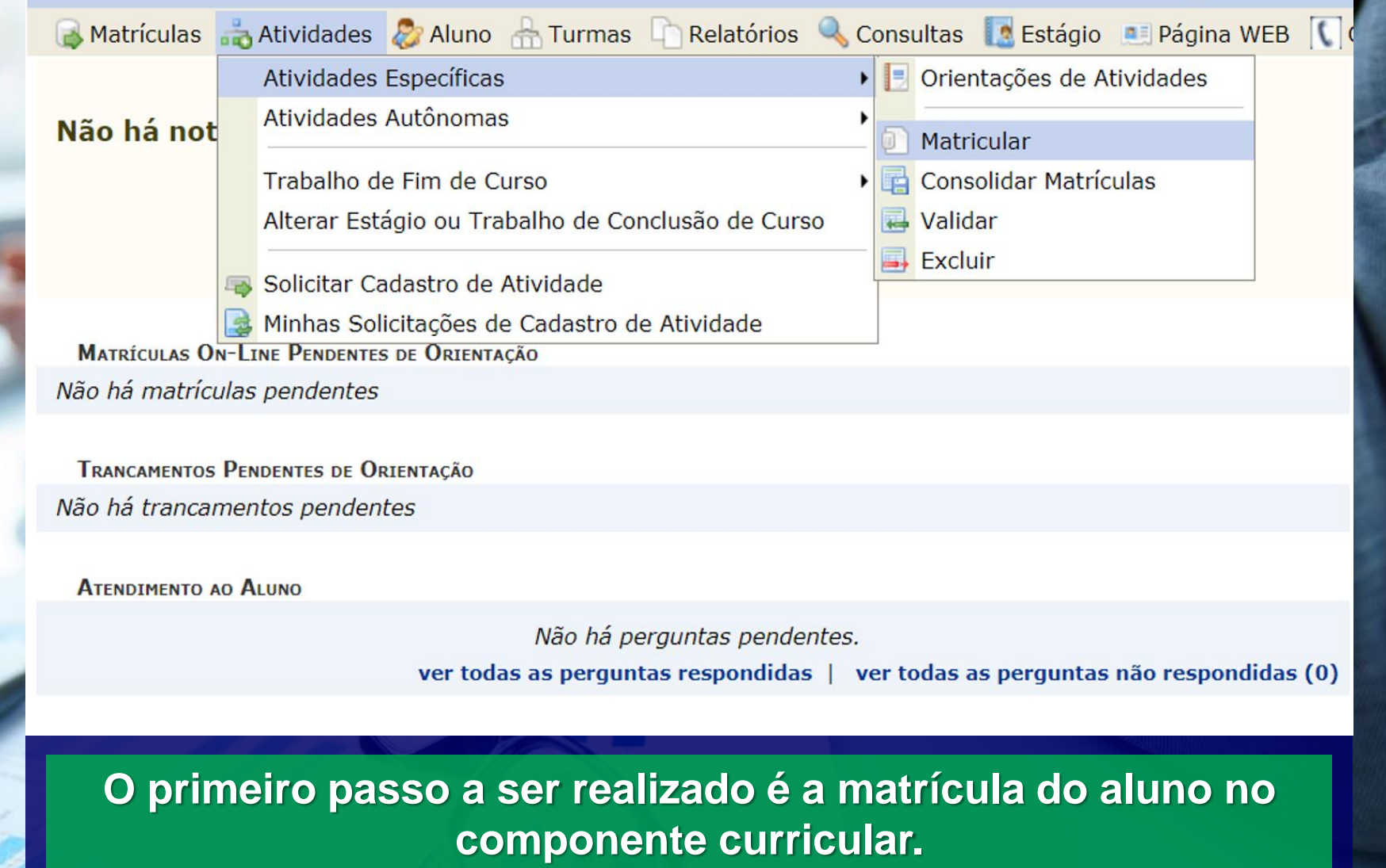

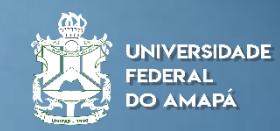

## **Matrícula do Aluno**

್ರಾ

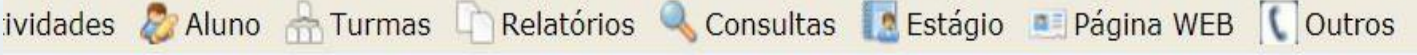

#### JENADOR > REGISTRO DE ATIVIDADE ACADÊMICA ESPECÍFICA

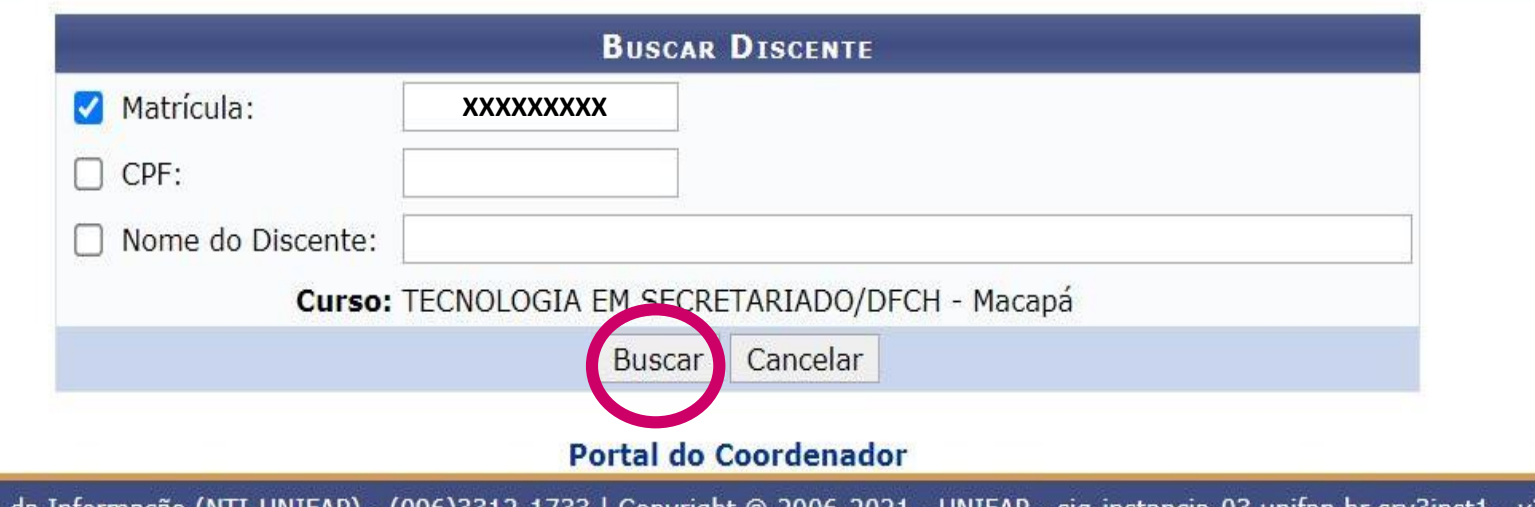

Tecnologia da Informação (NTI-UNIFAP) - (096)3312-1733 | Copyright © 2006-2021

**Inicialmente insira o número da matrícula do aluno e pressione "buscar";**

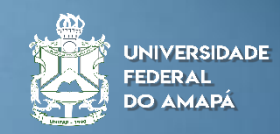

**Matrícula do Aluno**

್ರಾ

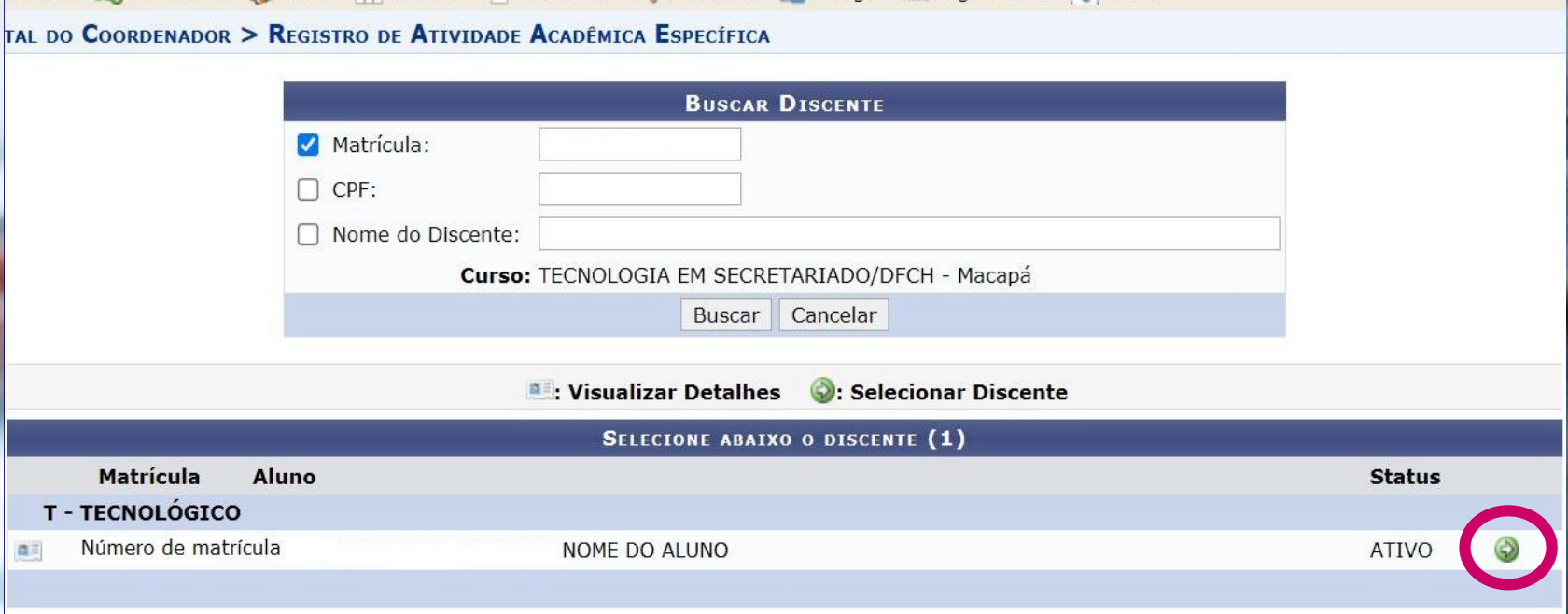

1 Discente(s) Encontrado(s)

## **Click na seta para dar continuidade;**

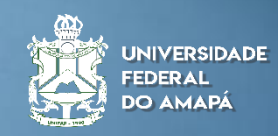

trículas Atividades 2 Aluno A Turmas Relatórios Consultas Pestágio De Página WEB Coutros

#### atrículas Atividades & Aluno A Turmas Relatórios & Consultas Restágio Página WEB Doutros

#### RTAL DO COORDENADOR > MATRÍCULA EM ATIVIDADE > SELEÇÃO DA ATIVIDADE ACADÊMICA ESPECÍFICA

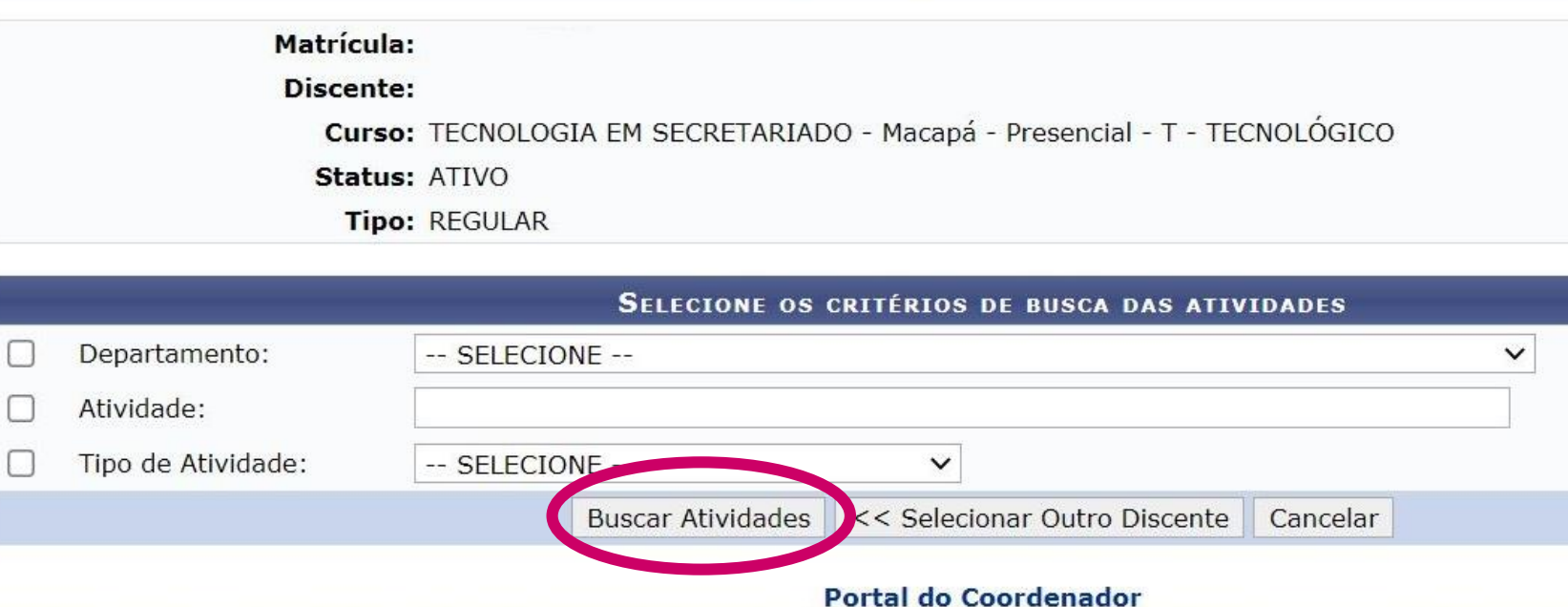

## **Click na opção "Buscar Atividades"**

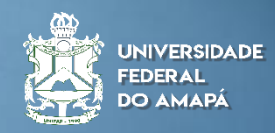

## **Matrícula do Aluno**

## **Matrícula do Aluno**

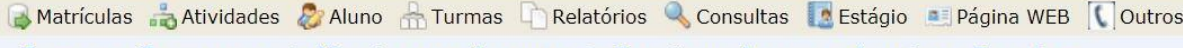

PORTAL DO COORDENADOR > MATRÍCULA EM ATIVIDADE > SELEÇÃO DA ATIVIDADE ACADÊMICA ESPECÍFICA

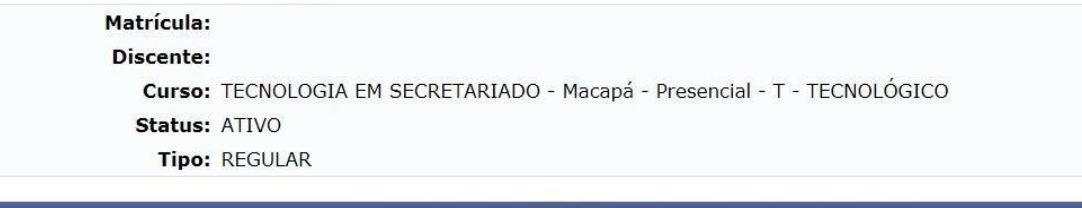

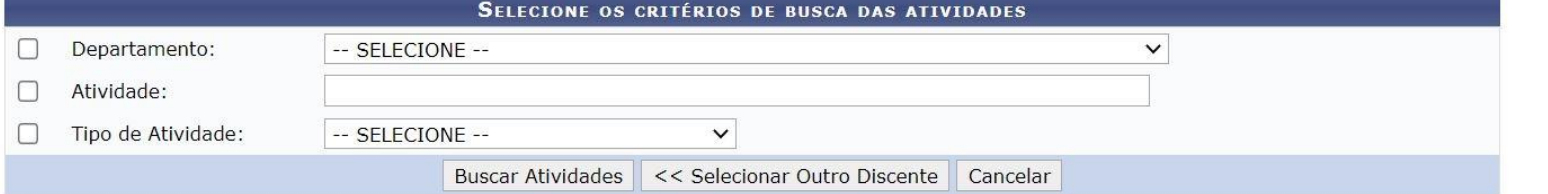

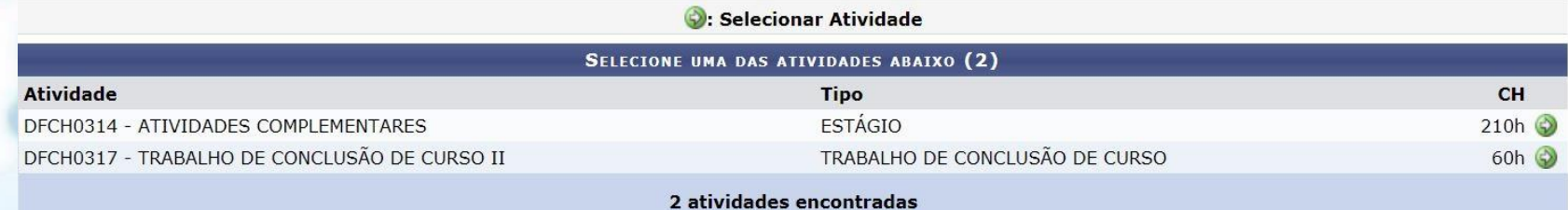

**Portal do Coordenador** 

## **Escolha a opção Atividades Complementares**

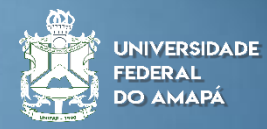

## **Matrícula do Aluno**

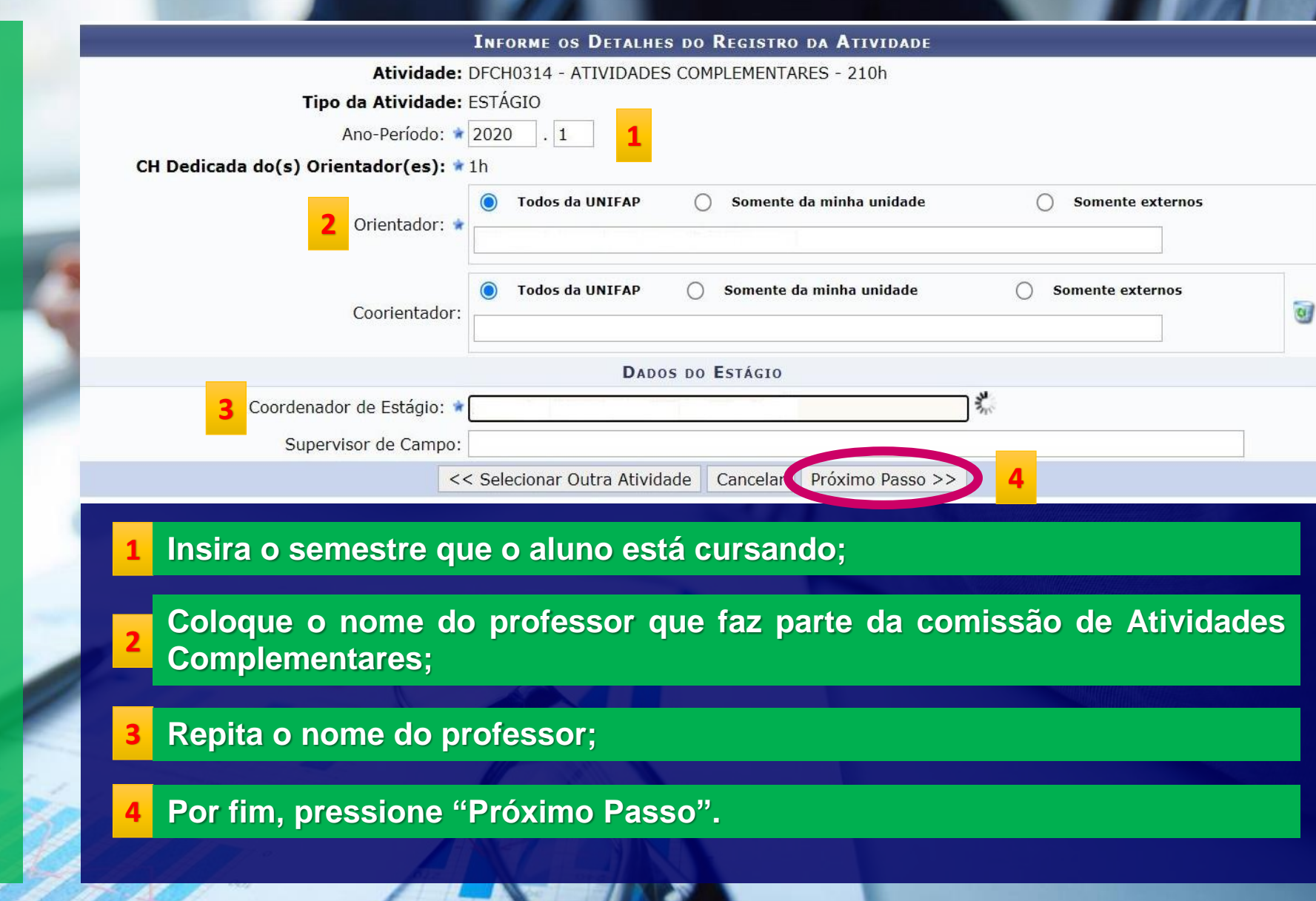

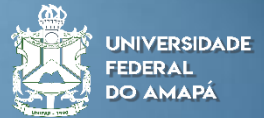

## **Matrícula do Aluno**

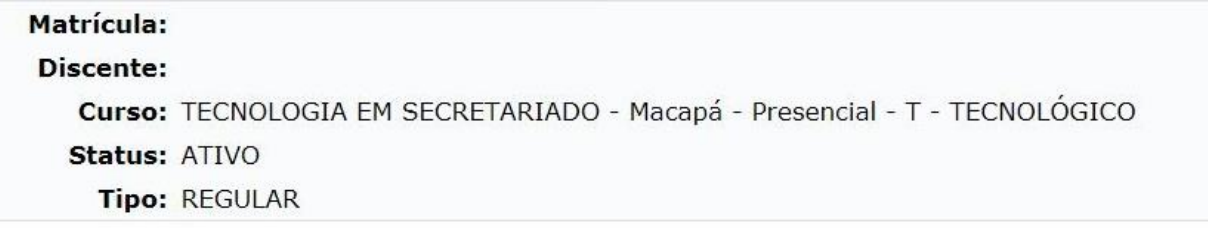

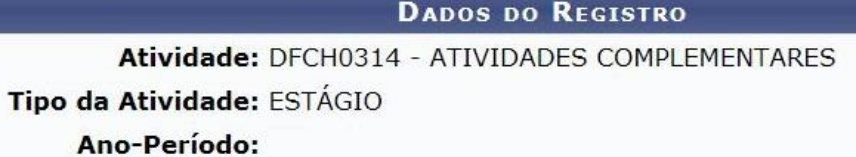

Orientador(es):

A

Coordenador de Estágio:

Supervisor de Campo:

**CONFIRME SUA SENHA** 

Senha: \* .........

\* Campos de preenchimento obrigatório.

**Insira a sua senha para a confirmação e depois pressione confirmar e o aluno estará matriculado.**

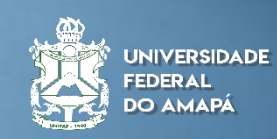

## **Consolidando a matrícula e a nota**

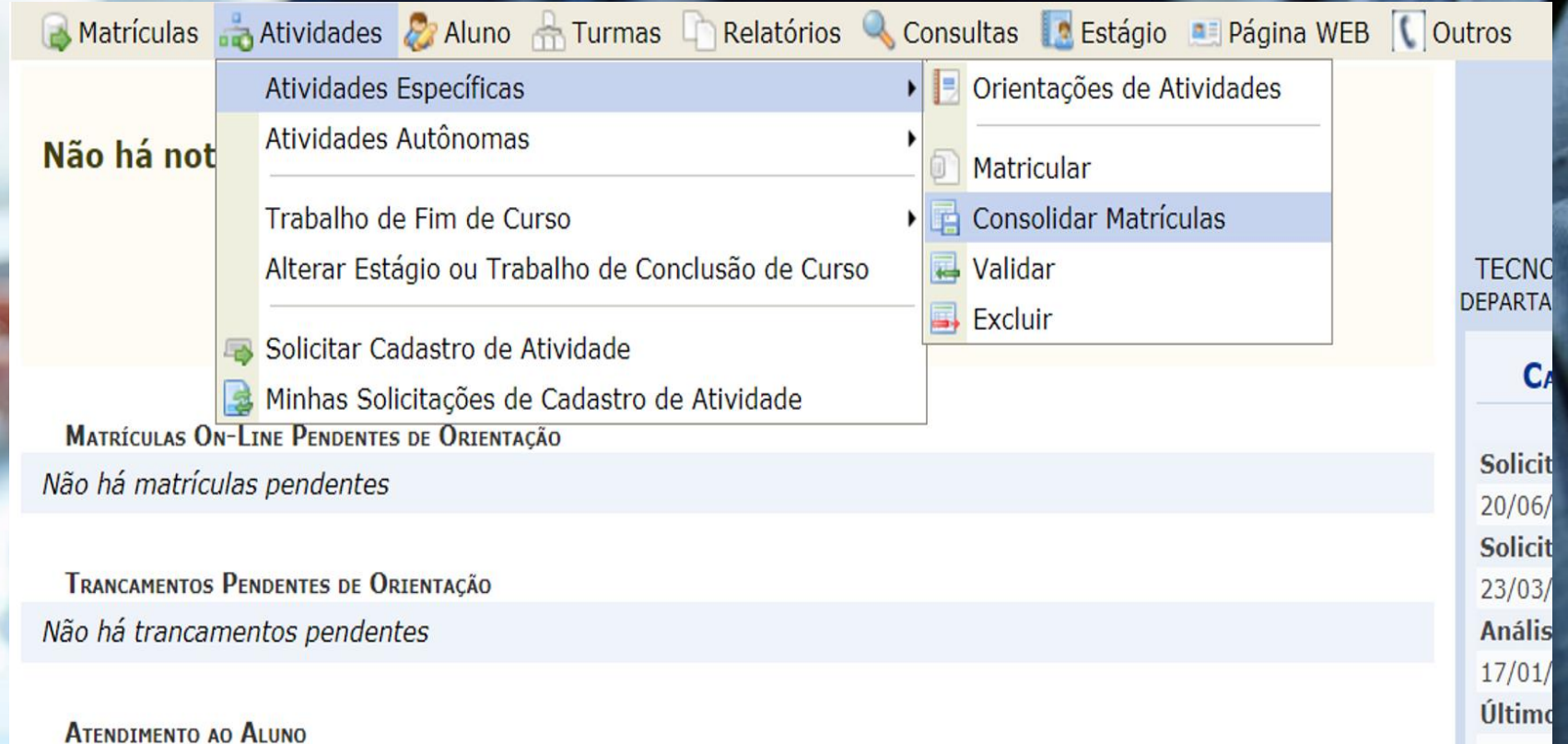

**Nesse passo a passo será realizada a consolidação da matrícula e da nota do aluno. Siga o caminho conforme a imagem.** 

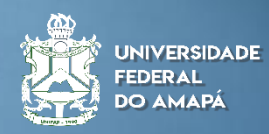

## **Consolidando a matrícula e a nota**

Matrículas Atividades & Aluno A Turmas C Relatórios Consultas A Estágio A Página WEB C Outros PORTAL DO COORDENADOR > CONSOLIDAR MATRÍCULAS

#### Caro(a) usuário,

Nesta tela são listados todos os discentes matriculados em atividades complementares.

Após selecionar o discente será possível consolidar a atividade do mesmo.

Alternativamente, é possível buscar um discente específico para a consolidação acessando o link Buscar Discente.

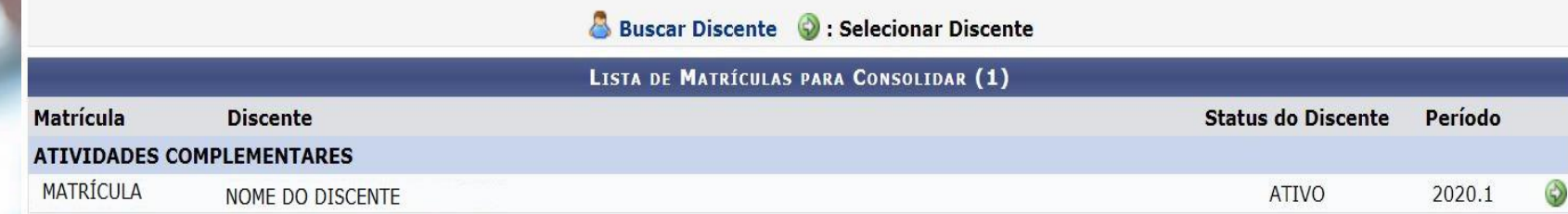

**Portal do Coordenador** 

SIGAA | Núcleo de Tecnologia da Informação (NTI-UNIFAP) - (096)3312-1733 | Copyright @ 2006-2021 - UNIFAP - sig-instancia-03.unifap.br.srv3inst1 - v3.14.302 28/04/2021 10:56

#### **Nesta seção, estarão todos os discente que matriculou anteriormente.**

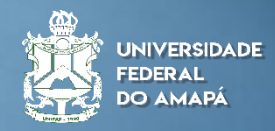

## **Consolidando a matrícula e a nota**

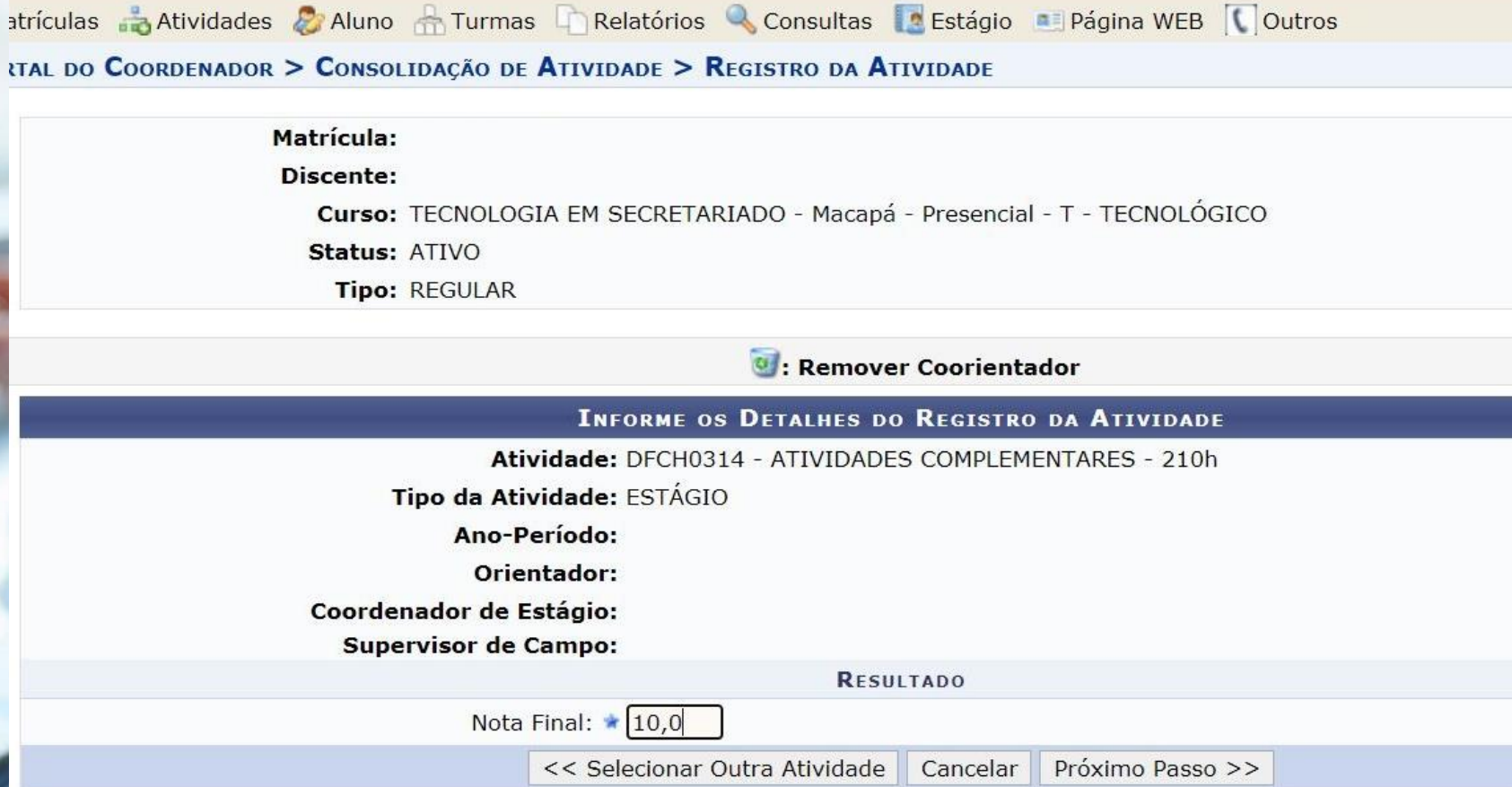

**Committee Committee** 

#### **Registre a nota do aluno.**

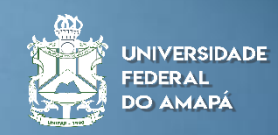

#### **Consolidando a matrícula e a nota**

rículas Atividades & Aluno Turmas Relatórios Consultas Pestágio Página WEB Doutros AL DO COORDENADOR > CONSOLIDAÇÃO DE ATIVIDADE > CONFIRMAÇÃO

Matrícula:

**Discente:** 

Curso: TECNOLOGIA EM SECRETARIADO - Macapá - Presencial - T - TECNOLÓGICO **Status: ATIVO** Tipo: REGULAR

**DADOS DO REGISTRO** 

Atividade: DFCH0314 - ATIVIDADES COMPLEMENTARES Tipo da Atividade: ESTÁGIO

Ano-Período:

Orientador(es):

**Coordenador de Estágio: Supervisor de Campo:** 

Nota Final: 10.0

Resultado: APROVADO

Confirmar < Alterar Dados Informados | Cancelar

os de preenchimento obrigatório.

### **Confirme a operação**

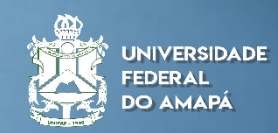

## **Consolidando a matrícula e a nota**

Caro coordenador,

Agora informe os dados para registrar o estágio na produção intelectual do docente orientador.

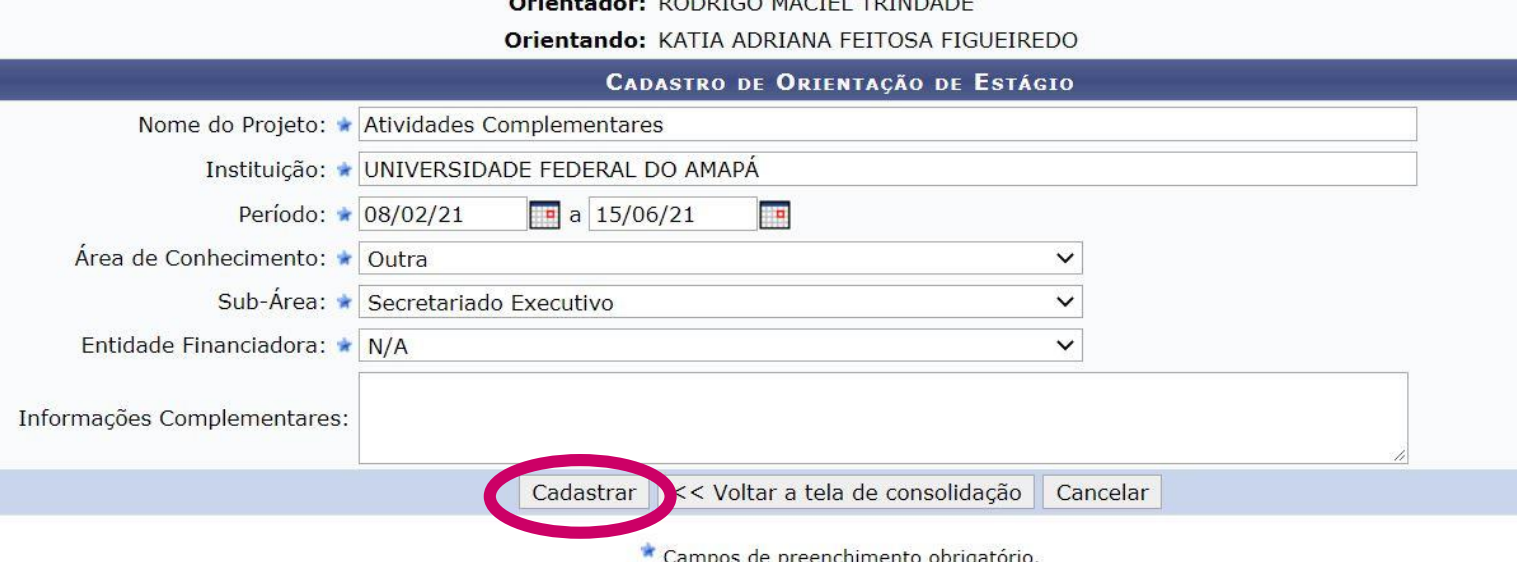

**Preencha as informações descritas acima e após isso pressione "Cadastrar".**

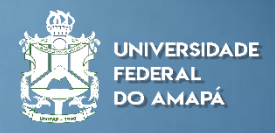

#### **Consolidando a matrícula e a nota**

Consolidação de Atividade para DFCH0314 - ATIVIDADES COMPLEMENTARES do(a) aluno(a) sucesso!

#### realizada com

 $(x)$  fechar mensage

Matrículas Atividades 2 Aluno A Turmas D Relatórios Consultas PEstágio D Página WEB Outros PORTAL DO COORDENADOR > CONSOLIDAÇÃO DE ATIVIDADE > CONFIRMAÇÃO

> Matrícula: **Discente:** Curso: TECNOLOGIA EM SECRETARIADO - Macapá - Presencial - T - TECNOLÓGICO **Status: ATIVO** Tipo: REGULAR

#### **DADOS DO REGISTRO**

Atividade: DFCH0314 - ATIVIDADES COMPLEMENTARES

Tipo da Atividade: ESTÁGIO Ano-Período:

Orientador(es):

**Coordenador de Estágio:** 

**Supervisor de Campo:** 

Nota Final: 10.0

**Resultado: APROVADO** 

<< Selecionar outro Discente << Utilizar o mesmo Discente | Cancelar

### **Feito o registro anterior, o aluno estará com a nota consolidada e recomendamos consultar o histórico.**

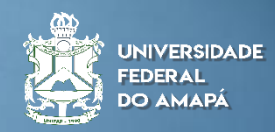

**Histórico do Aluno**

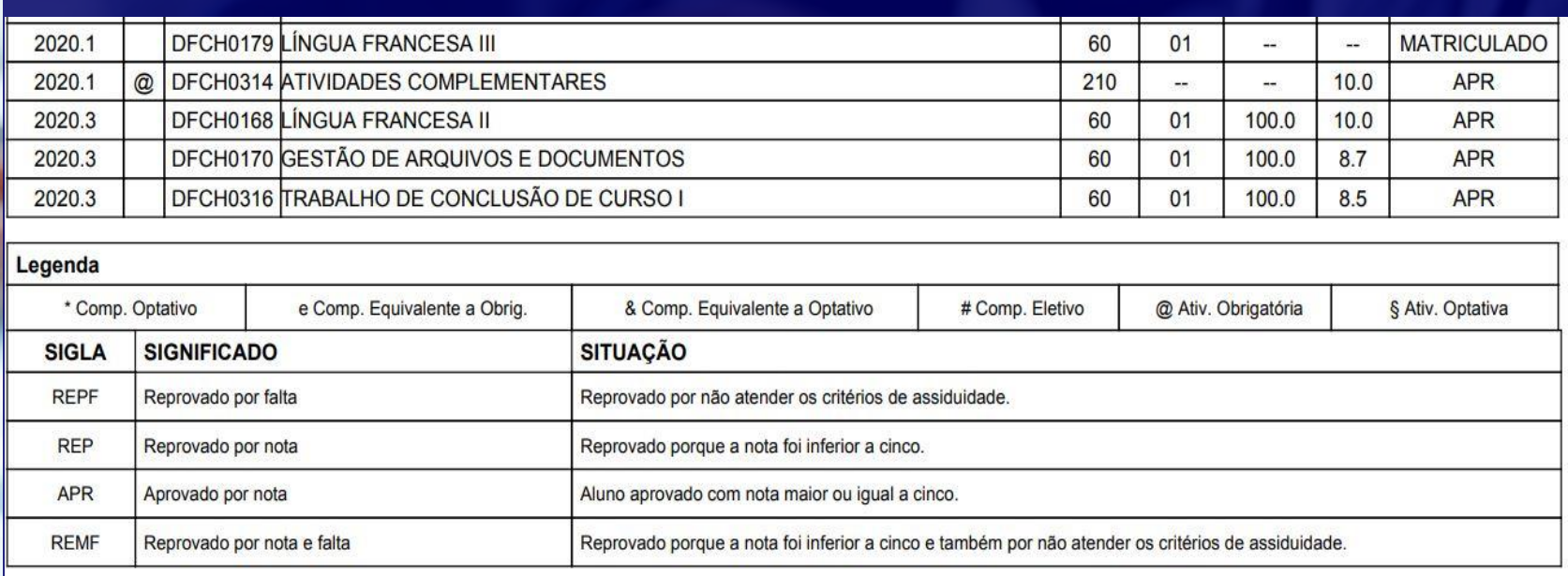

**Como se observa, o aluno foi matriculado e teve a sua nota registrada e aprovado no componente curricular.**

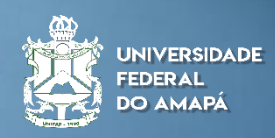

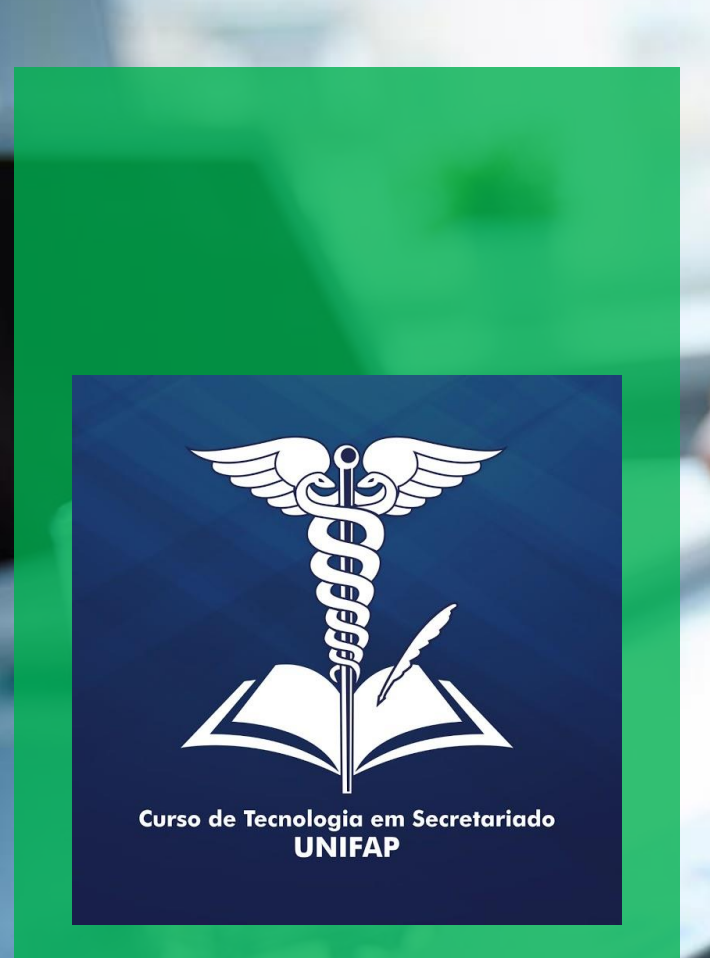

## **Informações Adicionais:**

**Recomendamos que os procedimentos das matrículas e consolidação sejam realizados de início ao fim para não terem pendências no semestre e realiza-los somente após a validação da carga horária do componente curricular.**

**Caso ocorram dúvidas, procure um suporte na DICA/DERCA para sana-las.**

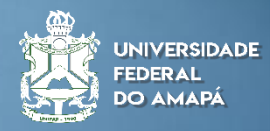

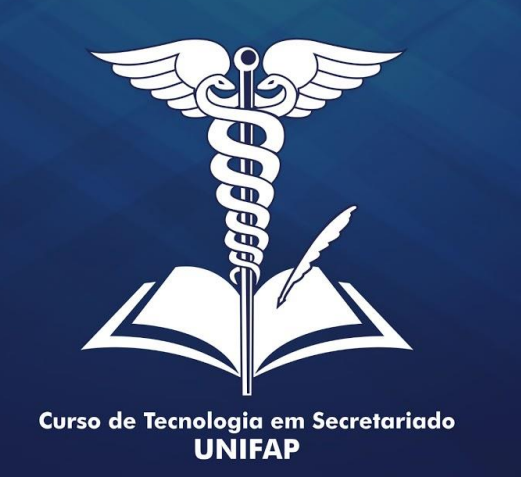

# **OBRIGADO**

**Elaborado por: Alan Bena Aguiar Júnior (Coordenador do Curso de Tecnologia em Secretariado da UNIFAP)**

**Colaboração: Rosiane de Oliveira Furtado Góes (Docente da UNIFAP) Marcos Silva Albuquerque (Técnico Administrativo da UNIFAP)** 

**Macapá/2021**

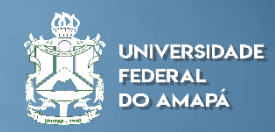